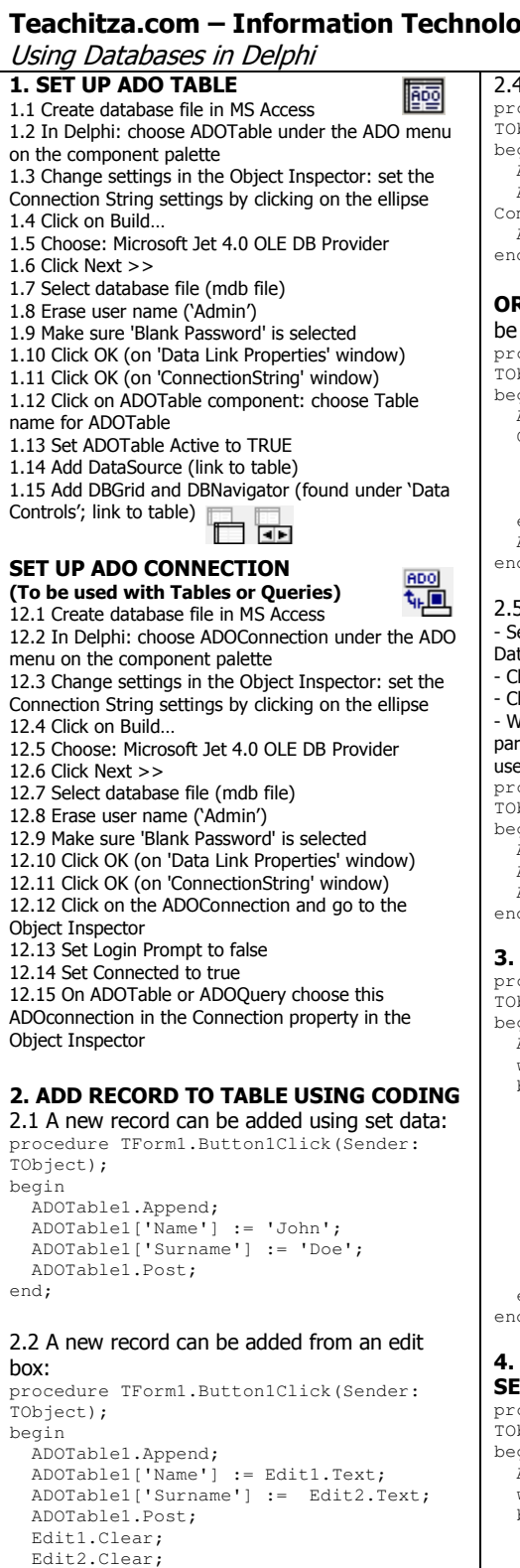

```
end;
```
肛骨

2.3 Add a record from RadioGroup and SpinEdit: procedure TForm1.Button1Click(Sender: .<br>TObject); begin ADOTable1.Append; ADOTable1['Class'] := RadioGroup1.Items[RadioGroup1.ItemIndex]; ADOTable1['Grade'] := SpinEdit1.Value; ADOTable1.Post; end;

后

#### When using the RadioGroup, take note: - Add the entries using the Items property

- The first item's index is 0
- RadioGroup1.ItemIndex refers to the selected item.

```
2.4 Add a record from a ComboBox 
procedure TForm1.Button1Click(Sender: 
TObject); 
begin 
   ADOTable1.Append; 
   ADOTable1['Team'] := 
ComboBox1.Items[ComboBox1.ItemIndex]; 
   ADOTable1.Post; 
end; 
OR (if the contents of the ComboBox should not 
be transferred as it is to the database) 
procedure TForm1.Button1Click(Sender: 
TObject); 
begin 
  gi..<br>ADOTable1.Append;
   Case ComboBox1.ItemIndex of 
 0 : ADOTable1['Grade'] := '10'; 
 1 : ADOTable1['Grade'] := '11'; 
     2 : ADOTable1['Grade'] := '12'; 
   end; 
   ADOTable1.Post; 
end; 
2.5 Add a record from a DBLookupComboBox 
- Set up DBLookupComboBox by choosing the 
Datasource to be used in ListSource 
                                            √≣i
- Choose the field to be listed in ListField 
 - Choose a field as keyfield in KeyField 
- When choosing a value the focus is placed on that
particular record in the table used and any field can be 
used from that record, for example: 
procedure TForm1.Button1Click(Sender: 
TObject); 
begin 
   ADOTable1.Append; 
   ADOTable1['Name'] := ADOTable2['Name']; 
   ADOTable1.Post; 
end; 
3. SEARCH FOR A RECORD IN A TABLE
procedure TForm1.Button1Click(Sender: 
r=:<br>TObject);
begin 
   ADOTable1.First; 
   while not ADOTable1.Eof do 
   begin 
      if ADOTable1['Name'] = 
         Edit1.Text then 
     begin 
        ShowMessage('This record is 
                      present'); 
        Exit; 
     end 
     else 
     ADOTable1.Next; 
   end; 
end; 
4. SEARCH AND REPLACE FIELDS WITH 
SET DATA
procedure TForm1.Button2Click(Sender: 
TObject);
begin 
   ADOTable1.First; 
   while not ADOTable1.Eof do 
   begin 
    if ADOTable1['Name'] = Edit1.Text then
     begin 
        ADOTable1.Edit; 
        ADOTable1['Name'] := Edit2.Text; 
     end; 
     ADOTable1.Next;
```

```
 end; 
end;
```
#### 5. DO A CALCULATION IN A FIELD USING DATA FROM EXISTING FIELDS

procedure TForm1.Button1Click(Sender: TObject); .<br>begin ADOTable1.First; While not ADOTable1.Eof do begin ADOTable1.Edit; ADOTable1['Total'] := ADOTable1['Unit'] \* ADOTable1['Amount']; ADOTable1.Next; end; end;

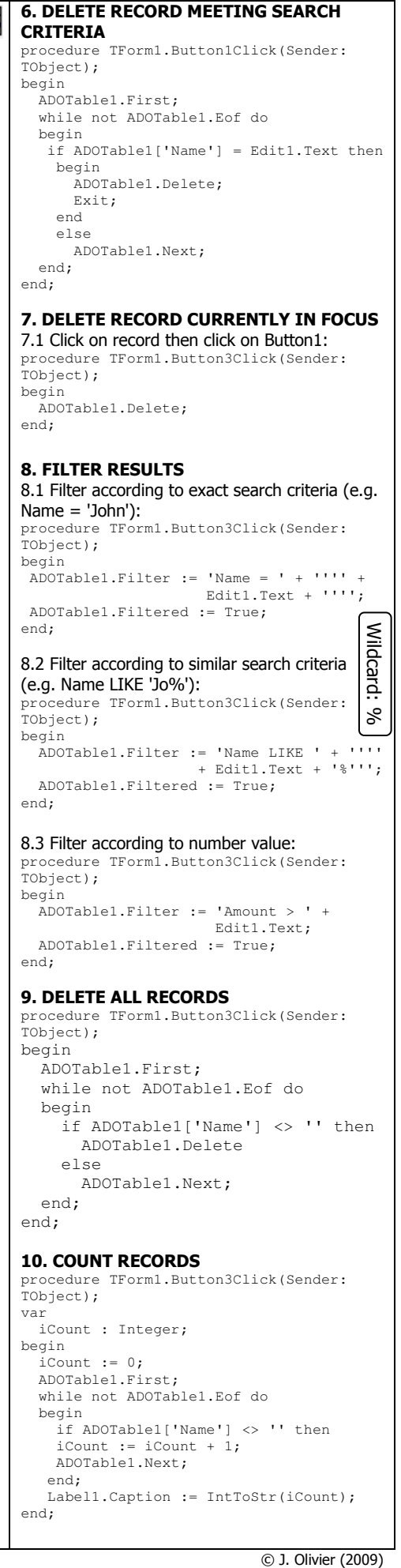

if ADOTable1['Name'] <> '' then

Label1.Caption := IntToStr(iCount);

 $i$ Count :=  $i$ Count + 1; ADOTable1.Next;

end;

end;

Using Databases in Delphi 11. QUERIES Ę? 11.1 Set up query 11.1.1 Create database file in MS Access 11.1.2 In Delphi: choose ADOQuery under the ADO menu on the component palette 11.1.3 Change settings in Object Inspector: set Connection String settings by clicking on the ellipse 11.1.4 Click on Build… 11.1.5 Choose: Microsoft Jet 4.0 OLE DB Provider 11.1.6 Click Next >> 11.1.7 Select database file (mdb file) 11.1.8 Erase user name ('Admin') 11.1.9 Make sure 'Blank Password' is selected 11.1.10 Click OK (on 'Data Link Properties' window) 11.1.11 Click OK (on 'ConnectionString' window) 11.1.12 Set Query in Object Inspector - Click on ellipse next to (TStrings) for SQL property of the ADOQuery - Type in SQL code (see below) - Set Active property to True 11.2 Queries 11.2.1 Show all fields and all records SELECT \* FROM tblTableName; 11.2.2 Show certain field(s) and all records SELECT Name, Surname FROM tblTableName; 11.2.3 Show all fields for records meeting certain exact criteria  $SELECT * FROM th1Table Name WHERE Name =$ "John"; 11.2.4 Show all fields for records meeting similar criteria SELECT \* FROM tblTableName WHERE Name LIKE "Jo%"; 11.2.5 Show all fields and all records sorted according to a field (ascending) SELECT \* FROM tblTableName ORDER BY Name; 11.2.6 Show all fields and all records sorted according to a field (descending) SELECT \* FROM tblTableName ORDER BY N DESC; 11.2.7 Show all fields and all records within a set range (Unit is an Integer field) SELECT \* FROM tblTableName WHERE Unit BETWEEN 1 AND 6; 11.3 Set Query with coding procedure TForm1.Button3Click(Sender: TObject); begin with ADOQuery1 do begin Active := false; SQL.Clear; SQL.Add('SELECT \* FROM tblTableName;'); Active := true; end; end; tblTableName;'); SQL coding added to 'SQL.Add' statement.  $Active := true:$ 

11.4 Change data (Amount field becomes 10) according to a condition (Unit equals to 4) procedure TForm1.Button3Click(Sender: TObject); begin with ADOQuery1 do begin Active := false; SQL.Clear; SQL.Add('UPDATE tblTableName'); SQL.Add('SET Amount=10 WHERE Unit=4'); ExecSQL end; ADOTable1.Refresh; end; 11.5 Filter according to input from an edit box procedure TForm1.Button3Click(Sender: TObject); begin with ADOQuery1 do begin SQL.Clear; SQL.Add('SELECT \*'); SQL.Add('FROM tblTableName'); SQL.Add('WHERE NAME = ''' + Edit1.Text + ''''); Open; end; end; 11.6 Delete a record procedure TForm1.Button3Click(Sender: .<br>TObject): begin .<br>with ADOQuery1 do begin Active := False; SQL.Clear; SQL.Add('DELETE FROM tblTableName WHERE Name =  $''' +$  Edit1.Text+''''); ExecSQL; end; end; Remove 'WHERE' statement to delete all records. 11.7 Insert a record procedure TForm1.Button3Click(Sender: TObject); begin with ADOQuery1 do begin Active := False; SQL.Clear; SQL.Add('INSERT INTO tblTableName(Name,Surname) VALUES (''' + Edit1.Text + ''',''' + Edit2.Text +  $\left( \begin{array}{cc} 0 & 0 \\ 0 & 1 \end{array} \right)$  ExecSQL; end; end; 11.8 Create new field from calculation Creates a new field 'AmountTax' created by adding 14% to the value in the Amount field procedure TForm1.Button3Click(Sender: TObject); begin with ADOQuery1 do begin Active := false; SQL.Clear; SQL.Add('SELECT Name, Amount, [Amount]\*1.14 AS AmountTax FROM

 end; end;

# 11. 8 Aggregate functions

Count number of records SELECT Count(\*) FROM tblResults WHERE  $N_{11}$ m $2 > 50$ 

Find minimum value SELECT MIN(Num2) AS Lowest FROM tblResults

Find maximum value SELECT MAX(Num2) AS Highest FROM tblResults WHERE Num1 < 30

Get total of a particular field SELECT SUM(Num2) AS Total FROM tblResults WHERE Date > #2009/05/01#;

Get average of a particular field SELECT AVG(Num2) AS [Num2''s Average] FROM tblResults WHERE UserID = 11

#### 11.9 Date

Year returns year from a date field Month returns year from a date field Day returns year from a date field

For example: Select Name, Day(DateBorn) AS DayBorn FROM thlResults:

Date() returns current date Select Name, Date() AS CurrentDate FROM tblResults;

DateValue converts a String value to a date Select \* FROM tblResults

WHERE DateBorn > DateValue(''' +<br>Edit1.Text + ''');

Returns records where the date of birth is later than the value typed into Edit1.

11.10 Linking tables

Show all (or selected) fields from two different tables with a common field

#### 11.10.1 Using WHERE

procedure TForm1.Button3Click(Sender: TObject); begin with ADOQuery1 do begin Active := false; SQL.Clear; SQL.Add('SELECT \*'); SQL.Add('FROM tblTable1, tblTable2 WHERE tblTable1.UserID = tblTable2.UserID;');  $Active := true:$  end; end;

11.10.2 Using INNER JOIN

procedure TForm1.Button3Click(Sender: r<br>TObject); begin with ADOQuery1 do begin Active := false; SQL.Clear; SQL.Add('SELECT \*'); SQL.Add('FROM tblTable1 INNER JOIN tblTable2 ON tblTable1.UserID = tblTable2.UserID; '); Active := true; end; end;

© J. Olivier (2009)

Object Oriented Programming

Object Oriented Programming uses objects (selfcontained modules) to solve problems. A class can be created in a separate unit.

# 1. Typical course of action

1.1 Open Delphi; save main program 1.2 Create a new unit (class unit) 1.3 Save the unit (use this name as reference in main program) 1.4 Do the following in the class unit: 1.4.1 Type in the word 'Interface' 1.4.2 Add a uses statement – depends on what is needed, but to be safe use: uses SysUtils, Dialogs, Math; 1.4.3 Add type section: type TClassName = class (TObject) 1.4.4 Add properties (declare them in the same way as variables) – possibly under private 1.4.5 Add a constructor (to create object) – possibly under public 1.4.6 Add methods (functions and procedures) – possibly under public 1.4.7 Add the word end; 1.4.8 Standing between the type and end (mentioned above) press Ctrl+Shift+C 1.4.9 Add coding for the methods 1.5 Add class unit name in uses section of main program 1.6 Add declaration of array of objects in the var section above implementation 1.7 Add a counter in the var section above implementation 1.8 Add button (or use FormActivate) to retrieve data from a text file and create the objects

1.9 Invoke methods to add/edit (set) objects 1.10 Invoke methods to get information and display it in a RichEdit for example

2. OOP Example Create a program that uses OOP to simulate a competition between school class sections. end; Load data Judge begin  $\epsilon$  Judge 1 Set end; Get average Judge 2  $\overline{0}$  $\frac{1}{2}$ Show all  $\circ$  Judge 3 Average Class  $\overline{11}$  $\overline{12}$  $\overline{12}$ begin 76 78 98  $8A1$ 84 34 52 8A2 67 51 65  $8A3$ 32 76 57 end; Integer); - Create a program that uses OOP techniques. Use the datafile begin (oopdata.dat) to populate an array of objects. The object must be constructed with a parameterized constructor. Add *SysUtils* to allow calculations and conversions in your program. - Create the object unit that includes the following private fields: fClass : String; end; fJudge1 : Integer; end. fJudge2 : Integer; fJudge3 : Integer; fAverage : Integer; MAIN UNIT unit Unit1; - Add the following methods: constructor Create(sClass : String; iJudge1,iJudge2,iJudge3 : interface Integer); Get values from text file uses procedure setJudge(iChoice, iMark : Integer); Change value of certain class per Judge function getClass: String: Return class name (e.g. 8A2) function getOutput : String;<br>*Return the output as shown in the RichEdit above* typ procedure calculateAverage;<br>*Calculate the average (fAverage) from fJudge1, fJudge2,*  fJudge3 – remember they are all whole numbers. - Design a user interface (main unit) that allows to load the data from the textfile (oopdata.dat) into an array of objects (arrClasses). Use the [Load data] button for this purpose. - Use the [Get Average] button to invoke the 'calculateAverage' method for all the objects in the array. - Use the [Show All] button and use the getOutput method to display all the objects in the RichEdit. Set adequate tabs. private - Use the [Set] button to change the score of the class specified public in the Edit box for the Judge specified in the Radiogroup. Use the getClass method to find the class and invoke setJudge to change the value.

```
CLASS UNIT 
unit SingU; 
interface 
uses SysUtils; 
             {Add when using IntToStr for example}
type 
   .<br>TSingClass = class(TObject)
   private 
      fClass : String; 
 fJudge1 : Integer; 
 fJudge2 : Integer; 
 fJudge3 : Integer; 
 fAverage : Integer; 
   public 
 constructor Create(sClass : String; 
 iJudge1,iJudge2,iJudge3 : Integer); 
 procedure setJudge(iChoice, iMark : 
 Integer); 
 function getClass : String; 
 function getOutput : String; 
 procedure calculateAverage; 
   end; 
implementation 
{ TSingClass } 
procedure TSingClass.calculateAverage; 
.<br>begin
  fAverage := (fJudge1+fJudge2+fJudge3) DIV 3;
             {Calculate integer average}
end; 
constructor TSingClass.Create(sClass: String; 
iJudge1, iJudge2, iJudge3: Integer); 
begin 
      fClass := sClass; 
{Assign values from text files}
 fJudge1 := iJudge1; 
 fJudge2 := iJudge2; 
     fJudge3 := iJudge3;function TSingClass.getClass: String; 
  .<br>qetClass := fClass; {Return class name}
function TSingClass.getOutput: String; 
            {Output with tabs}
  getOutput := fClass + #9
     IntToStr(fJudge1) + #9 + IntToStr(fJudge2) 
 + #9 + IntToStr(fJudge3) + #9 + 
 IntToStr(fAverage); 
procedure TSingClass.setJudge(iChoice, iMark: 
   if iChoice = 1 then {Change values}fJudge1 := iMark;
 if iChoice = 2 then 
 fJudge2 := iMark; 
   if iChoice = 3 then 
     fJudge3 := iMark;
   Windows, Messages, SysUtils, Variants, 
 Classes, Graphics, Controls, Forms, 
 Dialogs, StdCtrls, ComCtrls, SingU, Spin, 
  ExtCtrls; (Add object unit name)
   TForm1 = class(TForm) 
 Button1: TButton; 
 RichEdit1: TRichEdit; 
 Button2: TButton; 
 Button3: TButton; 
 Button4: TButton; 
      RadioGroup1: TRadioGroup; 
 Edit1: TEdit; 
 SpinEdit1: TSpinEdit; 
      procedure Button1Click(Sender: TObject); 
     .<br>procedure FormCreate(Sender: TObject);
     procedure Formoredec(Sender: Tobject);
     .<br>procedure Button4Click(Sender: TObject);
      procedure Button3Click(Sender: TObject); 
      { Private declarations } 
      { Public declarations } 
   end;
```
var Form1: TForm1; arrClasses : array[1..10] of TSingClass; {Array of objects} iCount : Integer; {Count number of objects} implementation {\$R \*.dfm} procedure TForm1.Button1Click(Sender: TObject); var<br>fFile : TextFile; sTemp, sClassI : String; iJudge1I, iJudge2I, iJudge3I : Integer; begin AssignFile(fFile,'oopdata.dat'); {Open text file} Reset(fFile); While not eof(fFile) do begin Readln(fFile,sTemp); inc(iCount);<br>sClassI := copy(sTemp,1,pos(',',sTemp)-1);<br>{/eparate data fields; commas out)<br>Delete(sTemp,1,pos(',',sTemp));<br>iJudgelI := StrToInt<br>(copy(sTemp,1,pos(',',sTemp)-1));<br>Delete(sTemp,1,pos(',',sTemp));<br>JiJudge2I := arrClasses[iCount] := TSingClass.Create (sClassI,iJudge1I,iJudge2I,iJudge3I); end; Closefile(fFile); end; procedure TForm1.FormCreate(Sender: TObject); .<br>begin<br>iCount := 0; (Number of objects to zero) end; procedure TForm1.Button2Click(Sender: TObject); var iForCount : Integer; begin FOR iForCount := 1 to iCount do<br>{Calculate averages for all objects} begin arrClasses[iForCount].calculateAverage; end; end; procedure TForm1.Button4Click(Sender: TObject); var ..<br>iForCount : Integer; sTemp : String; begin RichEdit1.Clear; RichEdit1.Paragraph.TabCount := 4; {For TABS used} RichEdit1.Paragraph.Tab[0] := 70; {First tab in points from left margin} RichEdit1.Paragraph.Tab[1] := 110; RichEdit1.Paragraph.Tab[2] := 160; RichEdit1.Paragraph.Tab[3] := 210;<br>
RichEdit1.Lines.Add('Class' + #9 + 'J1' + #9 +<br>
'J2' + #9 + 'J3' + #9 + 'J3' + #9 + 'Average');<br>
FOR iForCount := 1 to iCount do begin sTemp := arrClasses[iForCount].getOutput; RichEdit1.Lines.Add(sTemp) end; end; procedure TForm1.Button3Click(Sender: TObject); var iForCount,iJudge,iNewMark : Integer; sClassName : String; begin sClassName := Edit1.Text; {Class name} iJudge := RadioGroup1.ItemIndex+1; {Add one because index start at 0} iNewMark := SpinEdit1.Value; {New mark allocated by judge} FOR iForCount := 1 to iCount do begin if arrClasses[iForCount].getClass = sClassName then<br>arrClasses[iForCount].setJudge(iJudge,iNewMark); end; end; end.

Arrays and StringGrid

var frmArrays: TfrmArrays; arrNumbers : Array[1..100] of Integer; iCount : Integer;

1. Arrays (one dimensional)

# 1.1 Load numbers from a text file into an array

procedure TfrmArrays.btnLoadClick(Sender:<br>TObject)**;** var .<br>fTFile : TextFile; sTemp : String; begin iCount := 0; AssignFile(fTFile, 'numbers.txt'); Reset(fTFile); While not eof(fTFile) do begin  $i$ Count :=  $i$ Count + 1; Readln(fTFile,sTemp);<br>arrNumbers[iCount] := StrToInt(sTemp); end; CloseFile(fTFile); end;

## 1.2 Remove numbers that repeat in an array

```
procedure TfrmArrays.btnRemoveRepeatsClick 
(Sender: TObject); 
var 
   iOutBound, iInBound, iReplace : Integer; 
begin 
   FOR iOutBound := 1 to iCount-1 do 
   begin 
     FOR iInBound := iOutBound+1 to iCount do 
     begin 
       if arrNumbers[iOutBound] = 
           arrNumbers[iInBound] then 
       begin 
         FOR iReplace := iOutBound to iCount do 
 begin 
 arrNumbers[iReplace] := 
          arrNumbers[iReplace+1];
         end; 
         arrNumbers[iCount] := 0; 
        iCount := iCount - 1; end; 
     end; 
   end; 
end;
```
# 1.3 Show numbers from an array in a ListBox

procedure TfrmArrays.btnShowArrayClick(Sender: .<br>TObject): var iForCount : Integer; begin ListBox1.Clear; FOR iForCount := 1 to iCount do begin ListBox1.Items.Add(IntToStr (arrNumbers[iForCount])) end; end;

# 1.4 Find number (item) in an array

procedure TfrmArrays.btnFindClick(Sender: .<br>TObject); var iForCount : Integer; iSearch : Integer; begin iSearch := StrToInt(edtFind.Text); FOR iForCount := 1 to iCount do begin if iSearch = arrNumbers[iForCount] then begin ShowMessage('Number found at: ' + IntToStr(iForCount));  $Fv$ it; end; end; end;

1.5 Binary search in an array procedure TfrmArrays.btnBinarySearchClick (Sender: TObject); var <u>.</u><br>iForCount : Integer; iSearch, iLowBound, iUpBound, iMiddle, iPosition : Integer; bFound : Boolean; begin bFound := false; iLowBound := 1; iUpBound := iCount; iPosition := 0; iSearch := StrToInt(edtFind.Text); While (iLowBound <= iUpBound) AND (bFound = False) do begin iMiddle := (iLowBound + iUpBound) DIV 2; if iSearch = arrNumbers[iMiddle] then begin iPosition := iMiddle; bFound := True; end else if iSearch > arrNumbers[iMiddle] then iLowBound := iMiddle + 1 else iUpBound := iMiddle - 1; end; if bFound = True then begin ShowMessage('Number found at: ' + IntToStr(iPosition)); end  $\frac{1}{2}$ else begin ShowMessage('Number not found'); end end;

## 1.6 Sorting 1.6.1 Selection Sort

```
Procedure TfrmArrays.btnSelectionSortClick 
(Sender: TObject); 
var 
   iCountOut, iCountComp, iTemp : integer; 
begin 
   FOR iCountOut := 1 to iCount DO 
  begin
     FOR iCountComp := iCountOut to iCount DO 
     begin 
       if arrNumbers[iCountOut] > 
           arrNumbers[iCountComp] then 
       begin 
          iTemp := arrNumbers[iCountOut]; 
         arrNumbers[iCountOut] := 
           arrNumbers[iCountComp]; 
          arrNumbers[iCountComp] := iTemp; 
       end; 
     end; 
   end; 
end;
```
# 1.6.2 Bubble Sort

```
procedure TfrmArrays.btnBubbleSortClick(Sender: 
TObject);
var 
   iTemp, iCounter : Integer; 
   bSwap : boolean; 
begin 
  Repeat<br>bSwap
           := true;
    For iCounter := 1 to iCount - 1 do
     begin 
        if arrNumbers[iCounter] > 
           arrNumbers[iCounter+1] then 
        begin 
         iTemp := arrNumbers[iCounter]; 
 arrNumbers[iCounter] := 
 arrNumbers[iCounter+1]; 
         arrNumbers[iCounter+1] := iTemp;
         bSwap := false; 
         end; 
      end; 
   until bSwap = true; 
end;
```
## 2. Two dimensional arrays / **StringGrid**

var frmStringGrid: TfrmStringGrid; arrSeats : array[0..9,0..9] of String;

#### 2.1 Load text file into 2D array

```
procedure TfrmStringGrid.btnLoadSeatsClick 
(Sender: TObject); 
var 
   fFile : TextFile; 
   sLine : String; 
   iRow, iCol : Integer; 
begin 
  iRow := 0:
   AssignFile(fFile, 'data.txt'); 
  Reset(fFile);
 While NOT eof(fFile) DO 
 begin 
     Readln(fFile, sLine); 
     For iCol := 0 to 9 do 
     begin 
      arrSeats[iCol, iRow] := sLine[iCol+1];
     end; 
    iRow := iRow + 1; end; 
  CloseFile(fFile); 
end;
```
## 2.2 Load 2D array into StringGrid

```
procedure TfrmStringGrid.btnDisplayArrayClick 
procedure IIrmstri<br>(Sender: TObject);
var 
  .<u>.</u><br>iRow, iCol : Integer;
begin 
   For iCol := 0 to 9 do 
   begin 
      for iRow := 0 to 9 do 
      begin 
        sgdNames.Cells[iCol,iRow] :=
           arrSeats[iCol,iRow]; 
      end; 
   end; 
end;
```
### 2.3 Load text file (comma delimited) into a **StringGrid**

```
procedure 
.<br>TfrmStringGrid.btnLoadSalesClick(Sender:
TObject); 
var 
   ..<br>fFile : TextFile;
sLine, sTemp : String;<br>iRow : Integer;
begin 
 iRow := 0; 
 AssignFile(fFile, 'comma.txt'); 
 Reset(fFile); 
 While NOT eof(fFile) DO 
    begin 
      Readln(fFile, sLine);
 sTemp := copy(sLine, 1, Pos(',',sLine)-1); 
 Delete(sLine,1,Pos(',',sLine)); 
 sgdSales.Cells[0, iRow] := sTemp; 
 sTemp := copy(sLine, 1, Pos(',',sLine)-1); 
 Delete(sLine,1,Pos(',',sLine)); 
      sqdSales.Cells[1, iRow] := sTemp;
 sTemp := copy(sLine, 1, Pos(',',sLine)-1); 
 Delete(sLine,1,Pos(',',sLine)); 
 sgdSales.Cells[2, iRow] := sTemp; 
      sgdSales.Cells[3, iRow] := sLine; 
      iRow := iRow + 1:
    end; 
    CloseFile(fFile); 
end; 
2.4 Clear a StringGrid 
procedure<br>TfrmStringGrid.btnClearGridClick(Sender:
TObject); 
var 
  iRow, iCol : Integer;
begin 
 For iCol := 0 to 9 do 
 begin 
       for iRow := 0 to 9 do 
      begin 
          sgdNames.Cells[iCol,iRow] := ''; 
       end;
```
 end; nd;

Arrays and StringGrid; Mathematical functions; String handling

2.5 Set all values in a StringGrid to 0 procedure TfrmStringGrid.btnSetAllOClick (Sender: TObject); var .<br>iRow, iCol : Integer; begin For iCol := 0 to 9 do begin for iRow := 0 to 9 do begin sgdNames.Cells[iCol,iRow] := 'O'; end; end; end;

#### 2.6 Save data from StringGrid in a text file procedure TfrmStringGrid.btnSaveNamesClick

(Sender: TObject); var fFile : TextFile; sLine : String; iRow, iCol : Integer; begin iRow := 0; AssignFile(fFile, 'data.txt'); Rewrite(fFile); For iRow  $:= 0 + 0.9$  do begin sLine := ''; For iCol := 0 to 9 do begin sLine := sLine + sgdNames.Cells[iCol, iRow]; end; Writeln(fFile, sLine); end; CloseFile(fFile); end;

### 2.7 Count Xs and Os in a StringGrid

procedure TfrmStringGrid.btnCountClick(Sender: .<br>TObject); var

.<br>iRow, iCol, iCountX, iCountO : Integer: begin iCountX := 0; iCountO := 0; For iCol := 0 to 9 do begin for iRow := 0 to 9 do begin if sgdNames.Cells[iCol,iRow] = 'X' then  $i$ CountX :=  $i$ CountX + 1 else if sgdNames.Cells[iCol,iRow] = 'O' then  $i$ CountO :=  $i$ CountO + 1 end; end; lblTotalX.Caption := 'Total Xs: ' + IntToStr(iCountX); lblTotalO.Caption := 'Total Os: ' + IntToStr(iCountO);

```
end;
```
# 2.8 Change values of StringGrid according to coordinates from SpinEdits

procedure TfrmStringGrid.bntChangeClick(Sender:<br>TObject); var ..<br>iCol, iRow : Integer; begin iCol := sedColumn.Value; iRow := sedRow.Value; if sgdNames.Cells[iCol, iRow] = 'X' then begin sgdNames.Cells[iCol, iRow] := 'O'; end else sgdNames.Cells[iCol, iRow] := 'X'; end;

# 2.9 Get totals of columns in a StringGrid

procedure TfrmStringGrid.btnGetTotalClick (Sender: TObject); var rTotal : Real; iRow, iCol : Integer; begin sgdSales.Cells[0,5] := 'TOTAL'; For iCol := 1 to 3 do begin  $rTotal := 0;$  for iRow := 1 to 4 do begin rTotal := rTotal + StrToFloat(sgdSales.Cells[iCol,iRow]); end; sgdSales.Cells[iCol,5] := FloatToStr(rTotal); end; end;

2.10 Look for value in StringGrid<br>procedure TfrmStringGrid.btnFindClick(Sender: procedure TfrmStringGrid.btnFind .<br>TObject); var ..<br>sFind : String; iCol, iRow : Integer; begin sFind := edtFind.Text; For iCol := 1 to 3 do begin for iRow := 1 to 5 do begin  $if$  sqdSales.Cells[iCol,iRow] = sFind then begin Showmessage('Found at coordinates:<br>
Column ' + IntToStr(iCol) + '; Row ' +<br>
IntToStr(iRow)); end; end; end; end;

#### 2.11 Moving item around in a StringGrid 2.11.1 Reset

procedure TfrmStringGrid.btnResetClick(Sender: TObject); begin For iPosCol := 0 to 9 do begin For iPosRow := 0 to 9 do begin sgdMoveArea.Cells[iPosCol,iPosRow] := ''; end; end; iPosCol := 0; iPosRow := 0; sgdMoveArea.Cells[iPosCol,iPosRow] := 'X'; end;

### 2.11.2 Move up

procedure TfrmStringGrid.btnUpClick(Sender:<br>TObject); begin

,...<br>sgdMoveArea.Cells[iPosCol,iPosRow] := ''; iPosRow := iPosRow - 1; sgdMoveArea.Cells[iPosCol,iPosRow] := 'X'; end;

#### 2.11.3 Move down

procedure TfrmStringGrid.btnDownClick(Sender: .<br>TObject); begin

 sgdMoveArea.Cells[iPosCol,iPosRow] := '';  $iPosRow = iPosRow + 1$ ; sgdMoveArea.Cells[iPosCol,iPosRow] := 'X'; end;

#### 2.11.4 Move left

procedure TfrmStringGrid.btnLeftClick(Sender:<br>TObject);

begin sgdMoveArea.Cells[iPosCol,iPosRow] := '';

 iPosCol := iPosCol - 1; sgdMoveArea.Cells[iPosCol,iPosRow] := 'X'; end;

#### 2.11.5 Move right

procedure TfrmStringGrid.btnRightClick(Sender: .<br>TObject): begin

 sgdMoveArea.Cells[iPosCol,iPosRow] := ''; iPosCol := iPosCol + 1; sgdMoveArea.Cells[iPosCol,iPosRow] := 'X'; end;

## 3. Mathematical functions

StrToInt Converts string value to integer iN := StrToInt(sNumbe

IntToStr Converts integer value to string sNumber := IntToStr(iN);

**StrToFloat** Converts string value to real rN := StrToFloat(sNumber);

FloatToStr Converts real value to string sNumber := FloatToStr(rN);

FloatToStrF Converts real value to string with formatting (1 number after the **decimal for example)**<br>sN := FloatToStrF(rN, ffFixed, 15, 1);

Trunc Truncates (cuts) the decimal point Trunc(4.5);

Val Converts string value to integer or real. Also checks for errors. Val(sOriginal, iNum, iError); Val(sOriginal, rNum, iError);

Round Rounds real number to the nearest integer Round (4.8);

Roundto Rounds to a set power of 10  $iH :=$  Roundto(2745,3);

Inc Increases value of variable (You can also do this as:  $i$ Number :=  $i$ Number + 1;) Inc(iNumber)

Dec Decreases value of variable (You can also do this as:  $i$ Number :=  $i$ Number - 1; Dec(iNumber);

Frac Provides decimal part of real number  $rK := Frac(3.54)$ ;

Sqr Gives square of number typed in  $rK := \text{Sqr}(16)$ ;

Sqrt Gives square root of a number  $rK :=$ Sqrt $(16)$ ;

Power Raises first number to the power of the second number (134) Power(13,4)

Pi Provides the value of pi (π)  $rW := rK * Pi$ ;

Random Provides a random number within a range of 0 and limit-1. Randomize;<br>iX := Random(100);  $(ix =$  any number between 0 and 99)

Remember to add the Math unit to the uses section of your program when using the RoundTo and Power functions.

# 4. String handling

sSourceText := 'The man walks'

- Determine the position of a piece of a text within a string IntegerVariable := Pos(StrToBeFound, SourceText); For example: **iX := Pos ('m', sSourceText);**  {The value of iX is now: 5}

- Display a certain character within a string using square brackets at the end of a variable. StringVariable := SourceText[CharacterPosition]; For example: **sNewText := sSourceText[2];**  {The value of sNewText is now: 'h'}

- Display a certain section of text within a string. For example: StringVariable := Copy(SourceText, BeginPosition, Length); **sNewText := Copy(sSourceText, 5, 3);**  {The value of sNewText is now: 'man'}

- Insert a certain section of text within a string. For example: Insert(InsertText, SourceText, Position); **Insert('big ', sSourceText, 5);**  {The value of sSourceText is now: 'The big man walks'}

- Remove a certain section of text within a string. For example: Delete(SourceText, Position, Length); **Delete(sSourceText, 5, 4);**  {The value of sSourceText is now: 'The walks'}

- Determine the length of a string. For example: IntegerVariable := Length(SourceText); **iX := Length(sSourceText);**  {The value of iX is now: 13}

- Change the whole string to lowercase. For example: LowerCase(SourceText); **LowerCase(sSourceText);**  {The value of sSourceText is now: 'the man walks'}

- Change the whole string to uppercase. For example: UpperCase(SourceText); **UpperCase(sSourceText);**  {The value of sSourceText is now: 'THE MAN WALKS'} Take note: Use UpCase for Char type.